#### **Direct Application**

#### ▶ How To: Create field recs from Management Zones.

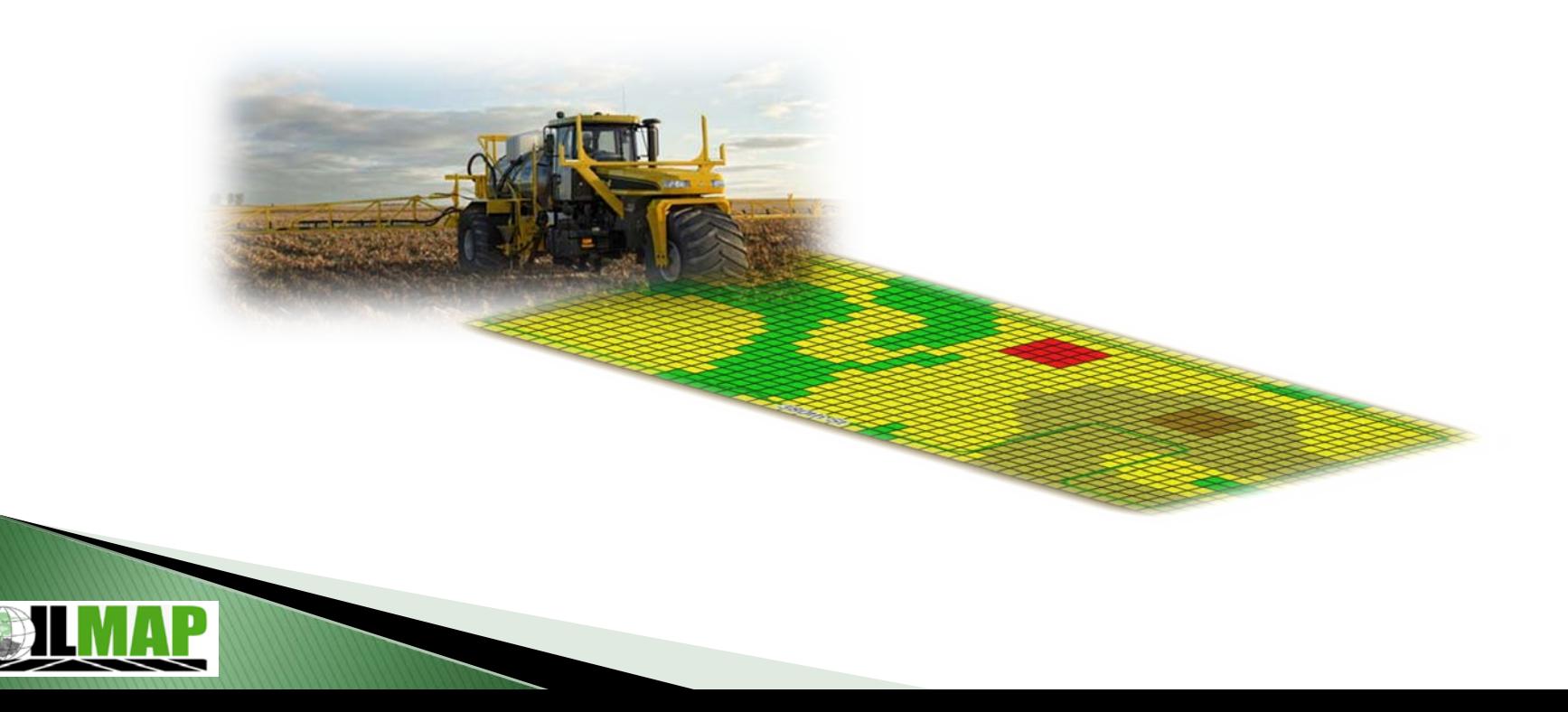

# **Direct Application**

- Create Management Zones (MZ)
	- Yield Goals
	- Population
- ▶ Create VRT Rec using MZ
	- Actual Nutrient Values
	- Fertilizer Products

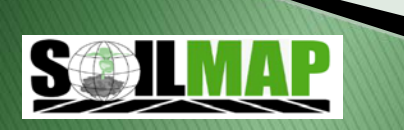

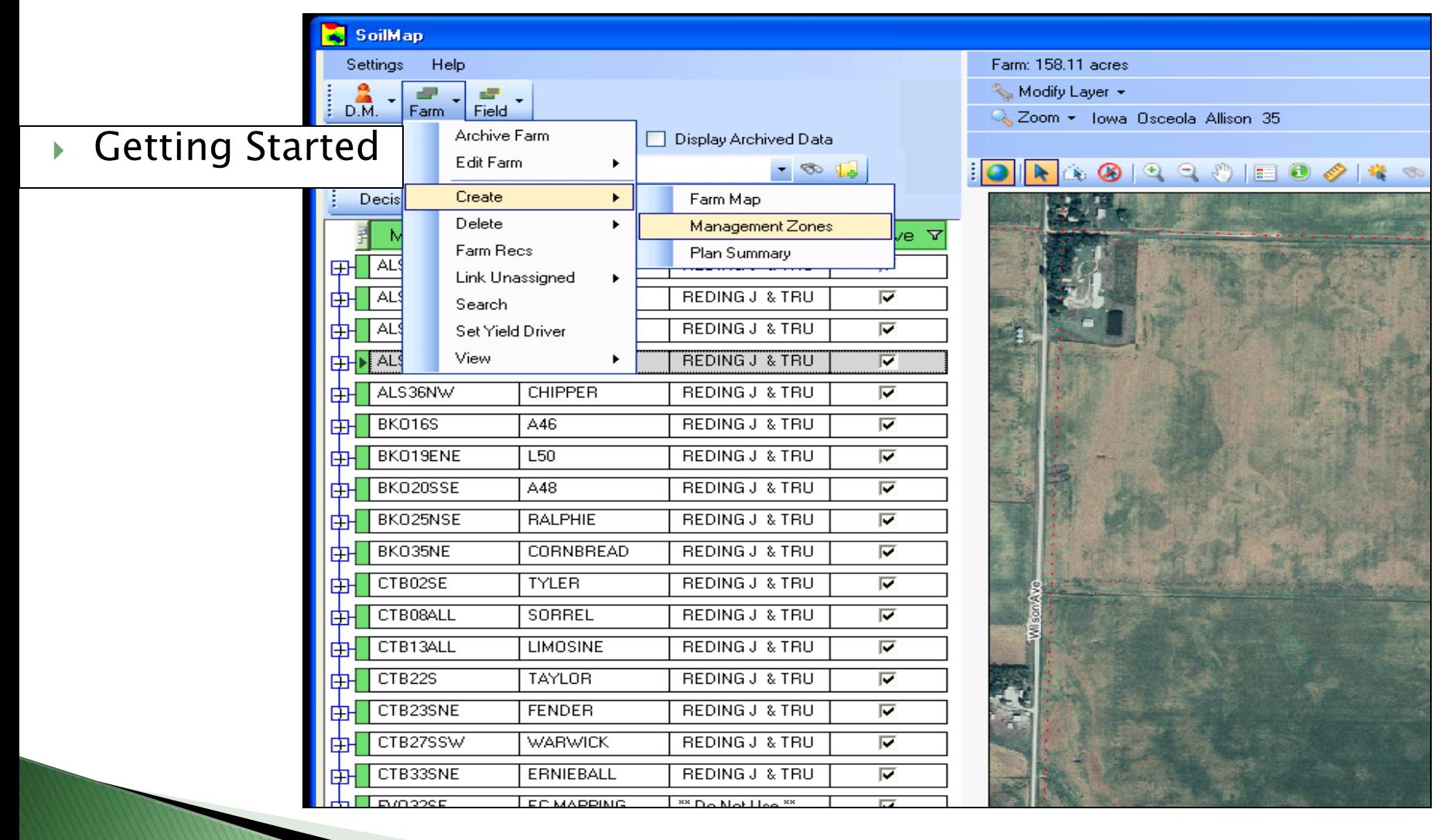

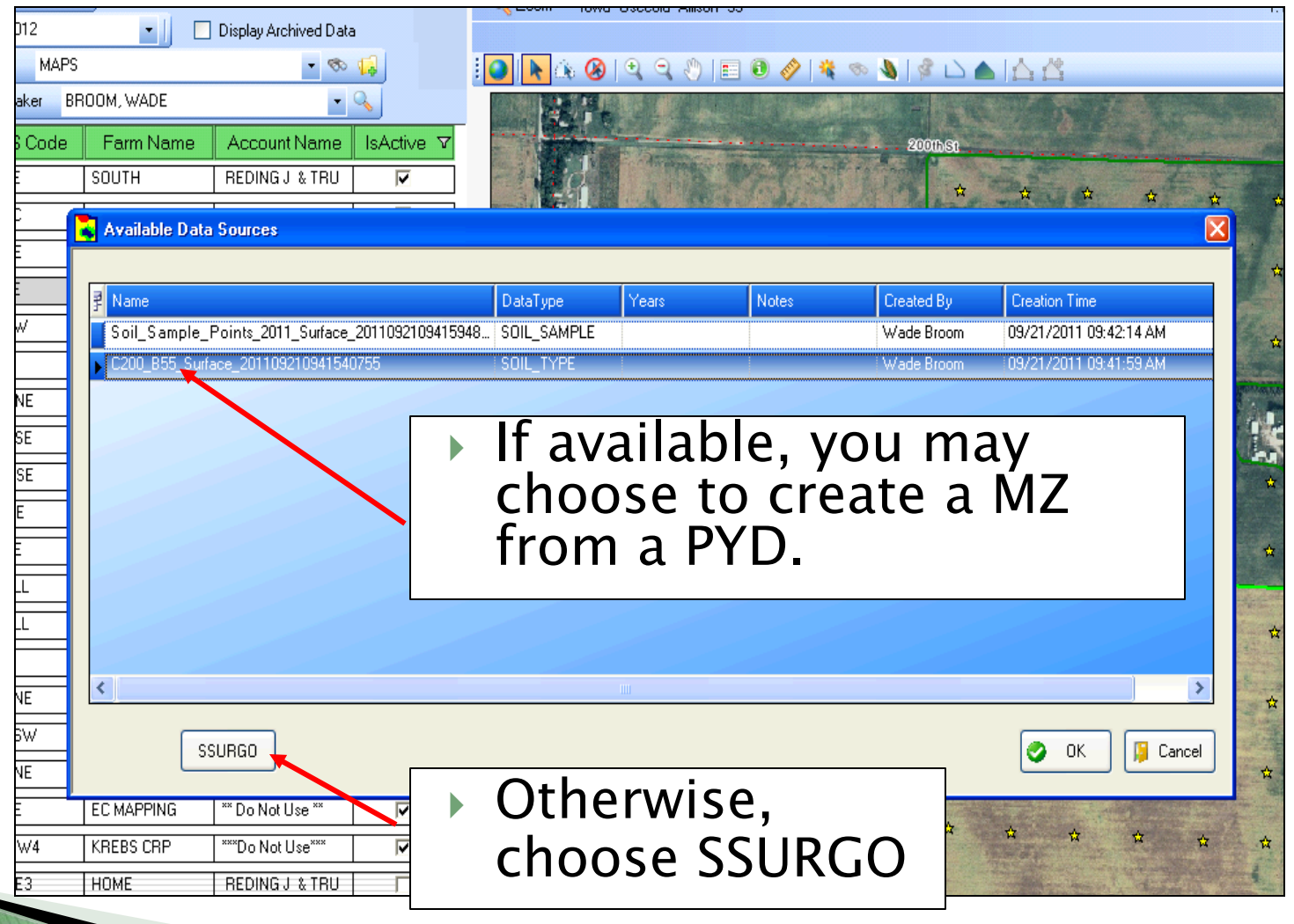

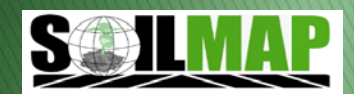

- 'Yes' will give you a shorter list
- 'No' will show you all available attributes
- Example of common attributes: CSR, Corn Yield, Soybean Yield,  $LC$

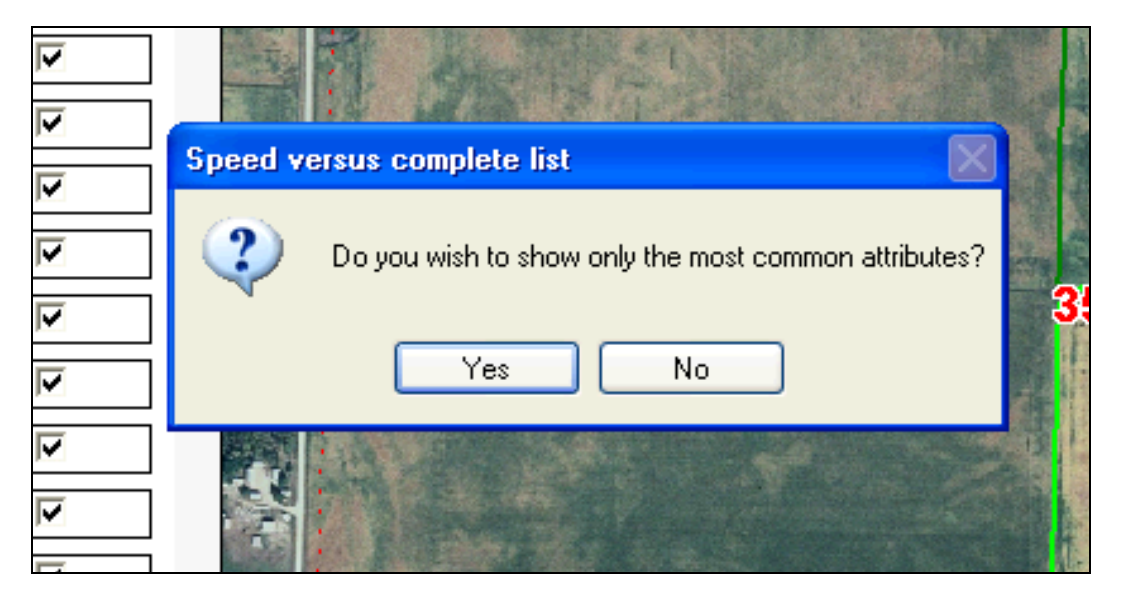

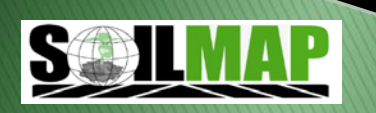

- ▶ Choose base layer
	- Auto Classify

Both options

◦ Manually Classify

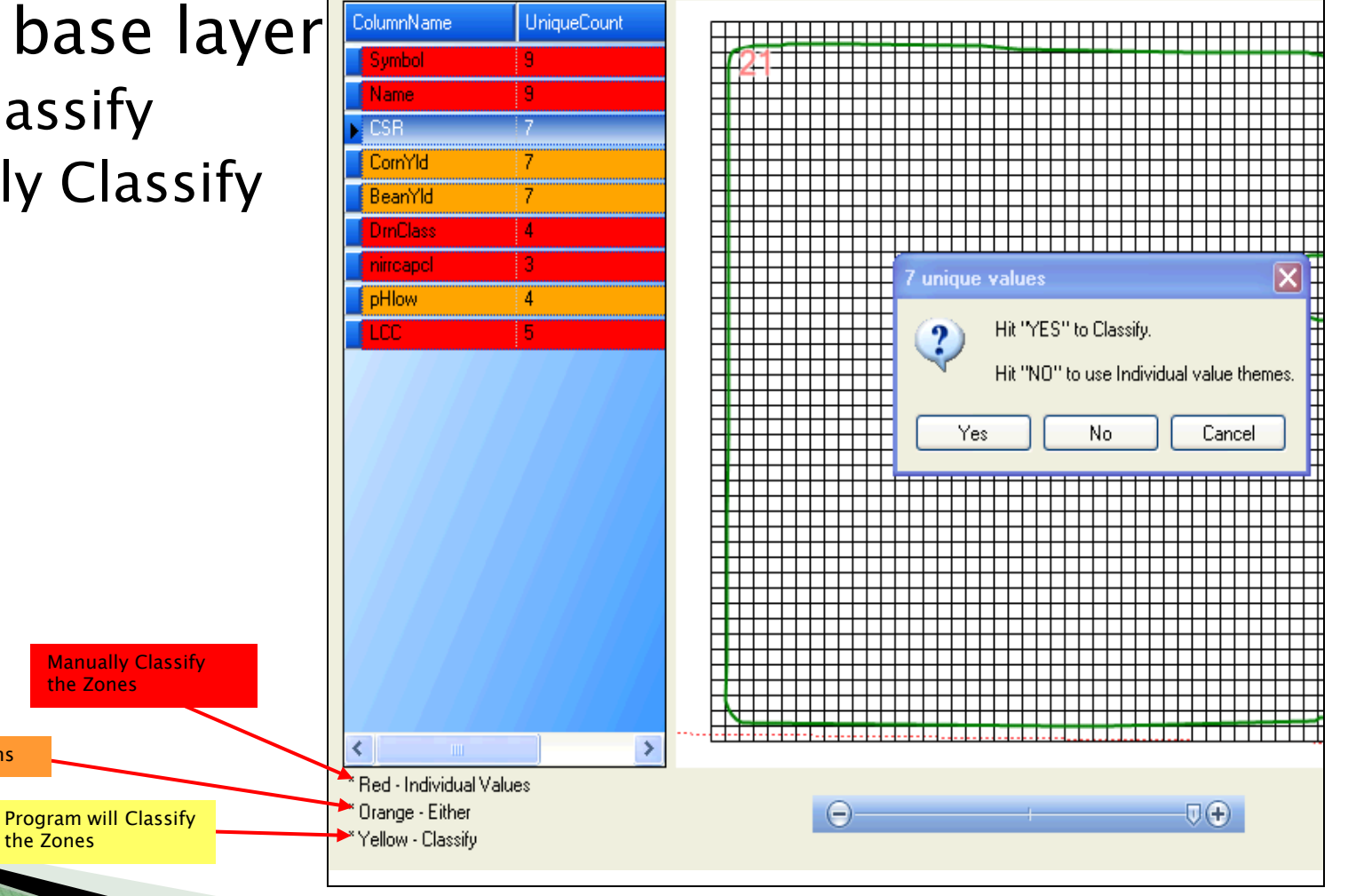

# When 'Yes'

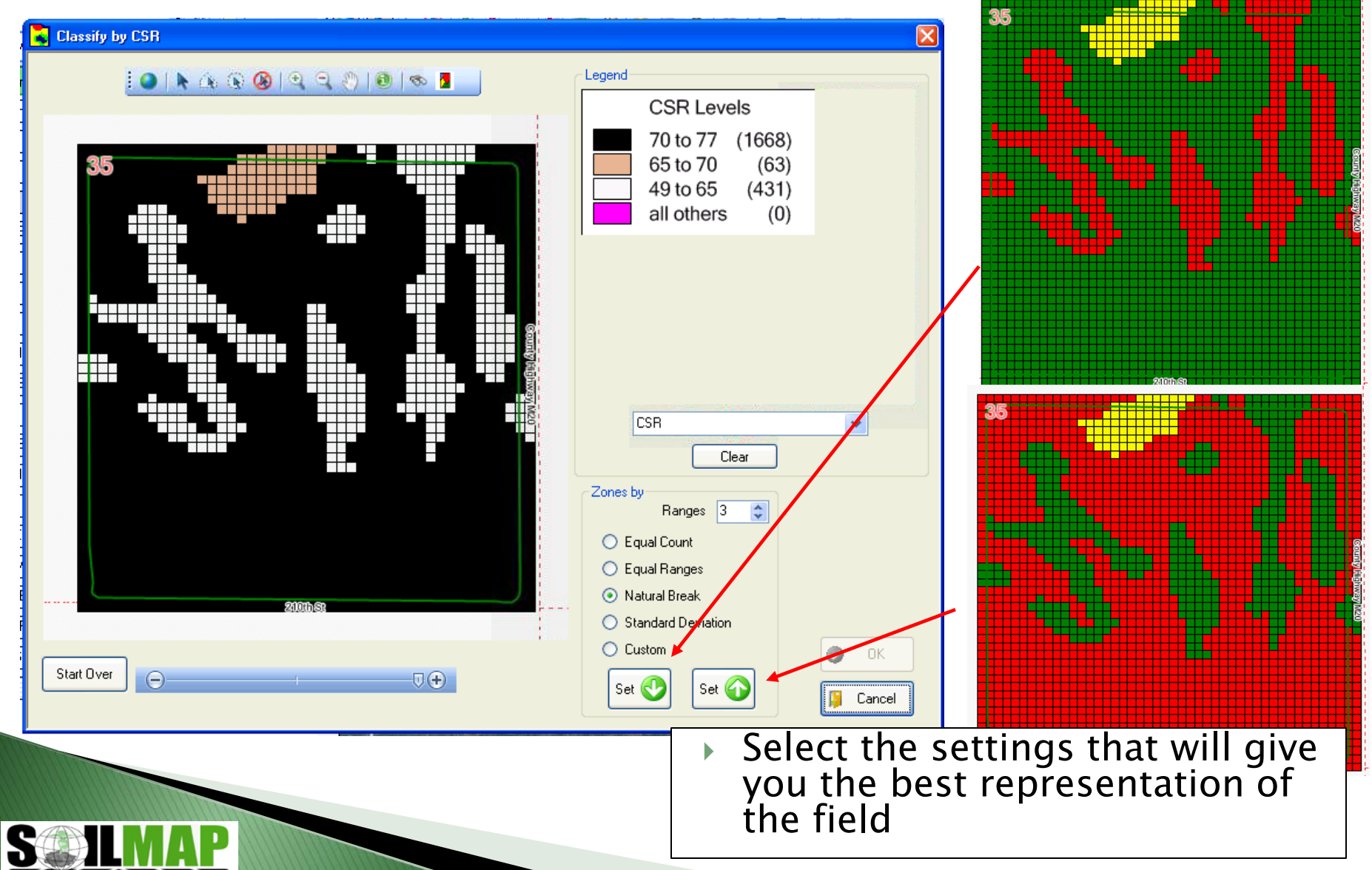

# When 'No'

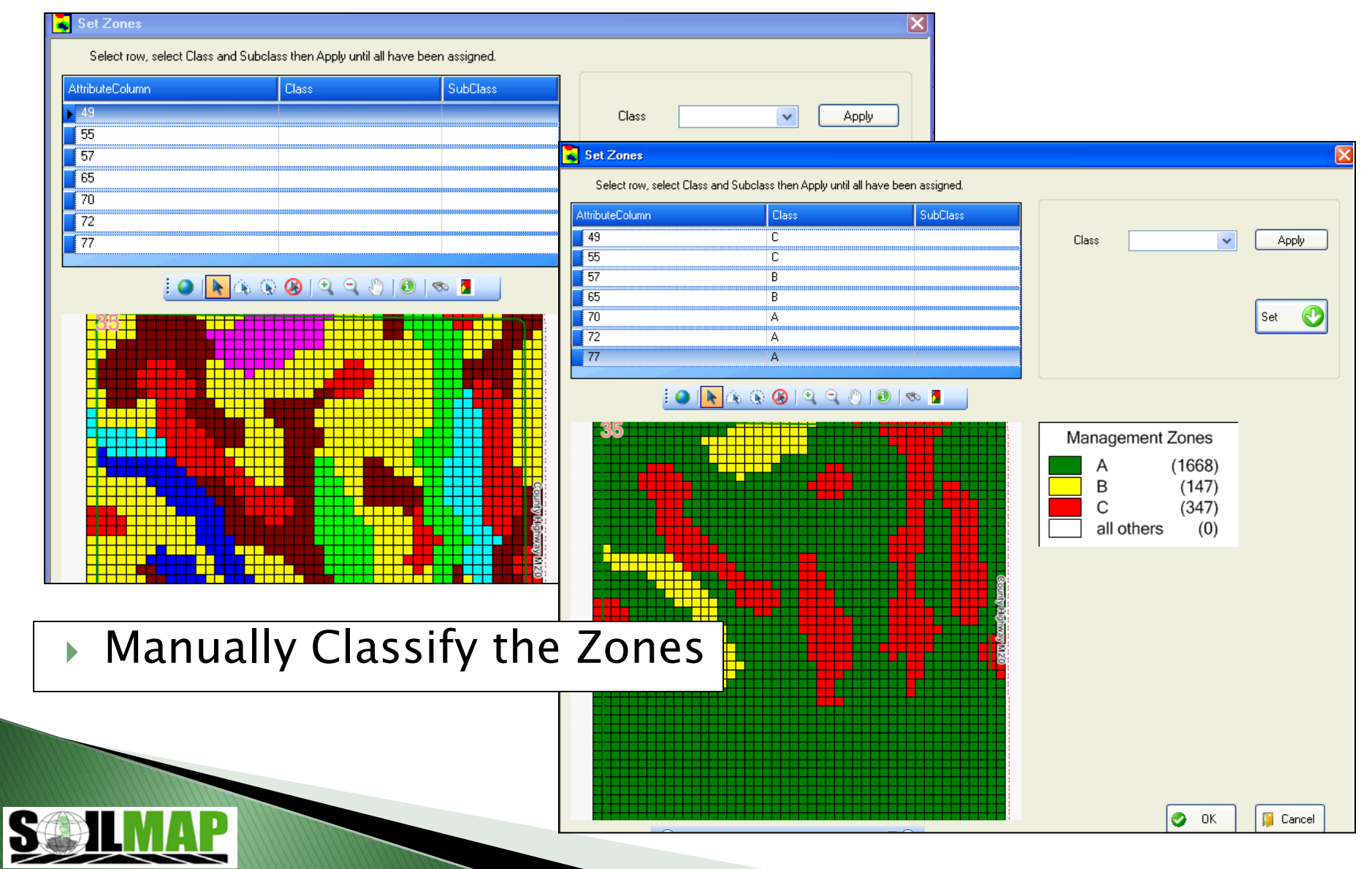

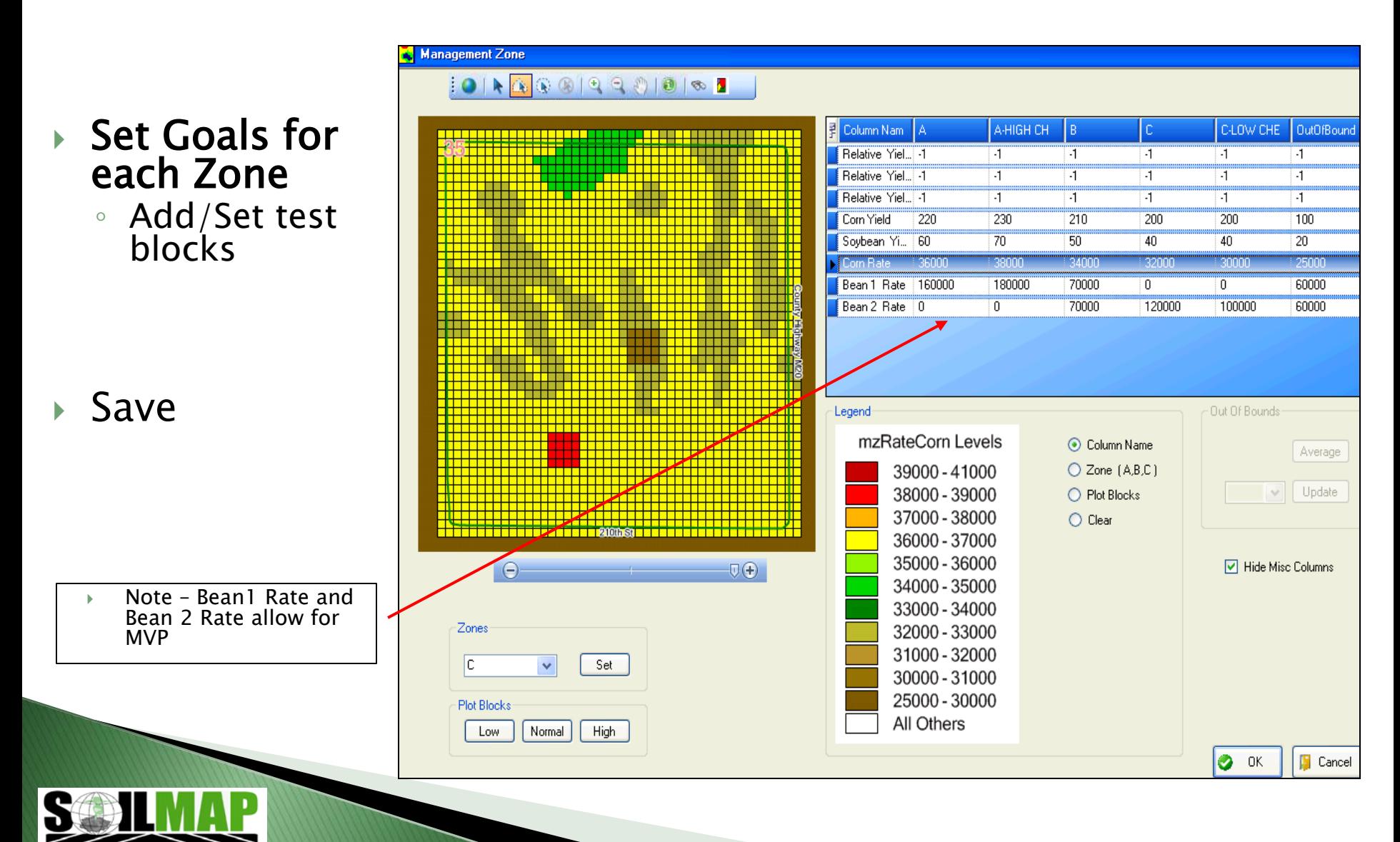

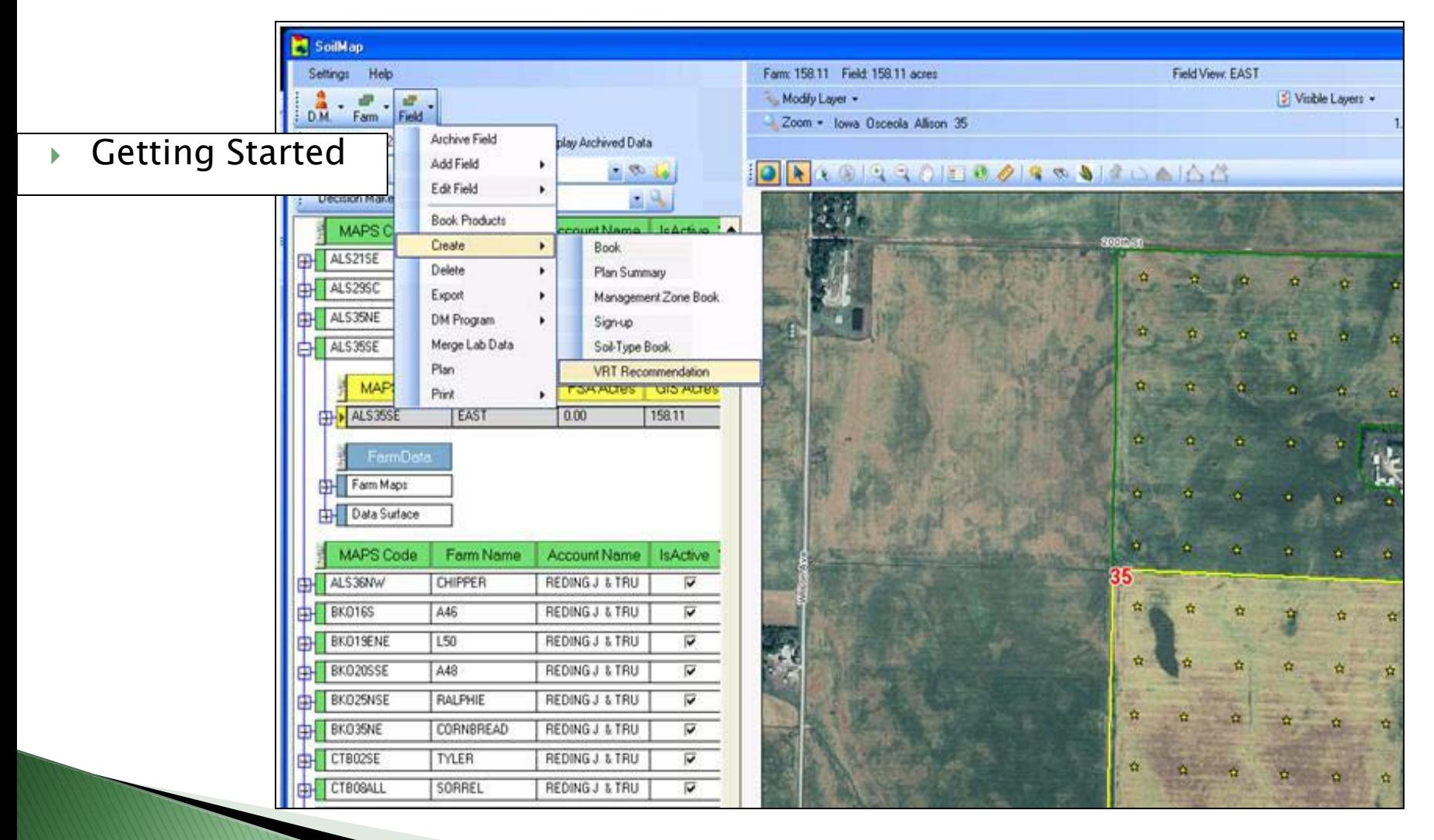

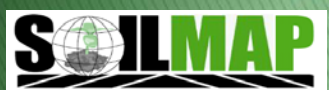

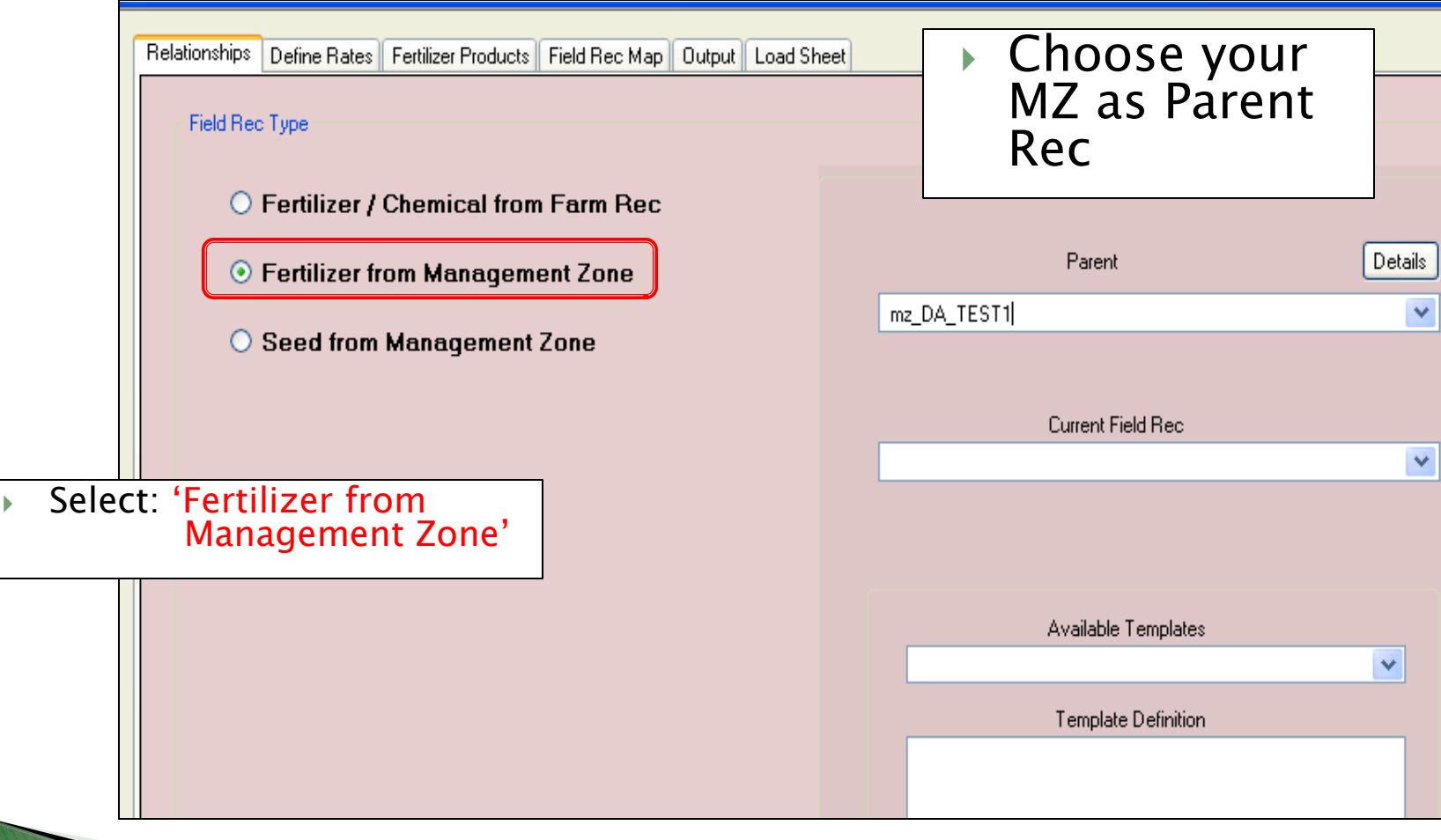

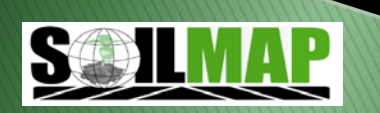

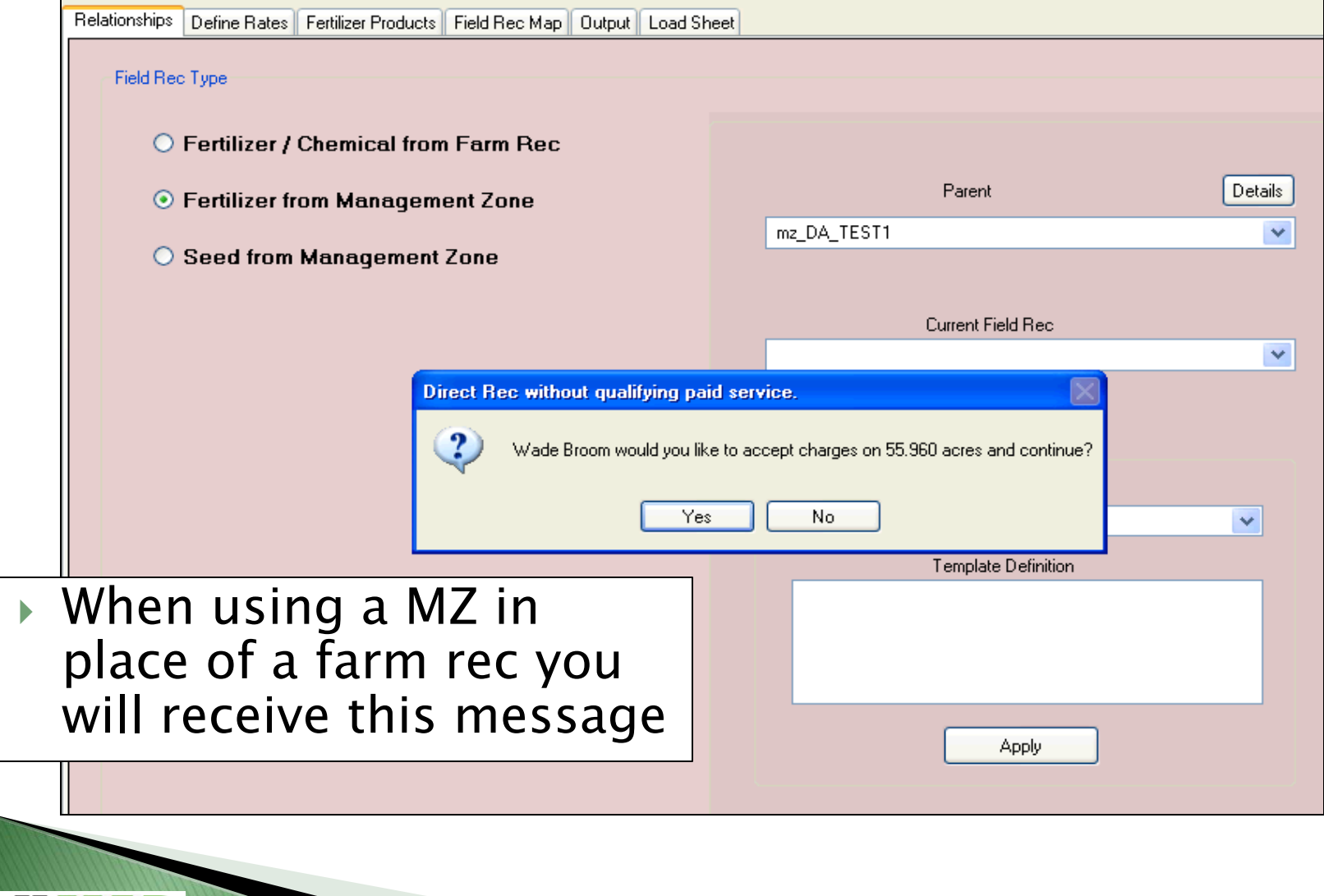

Relationships Define Rates | Fertilizer Products | Field Rec Map | Output | Load Sheet

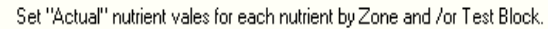

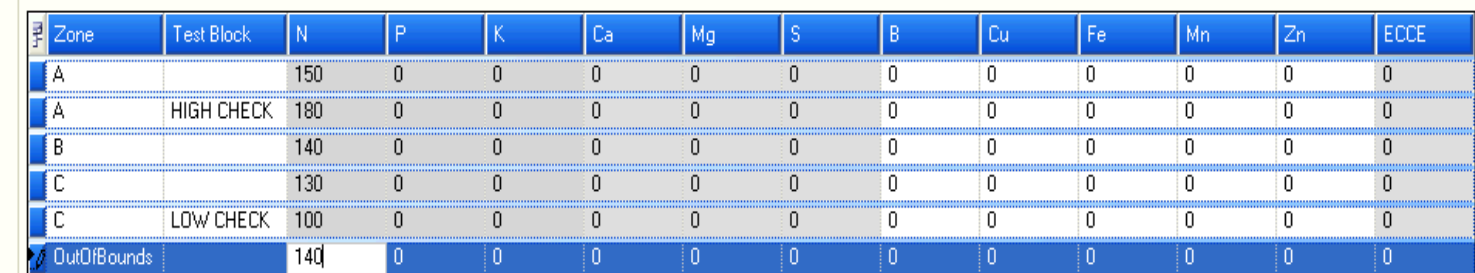

Define Rates: set 'Actual' nutrient values for each Zone

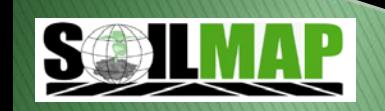

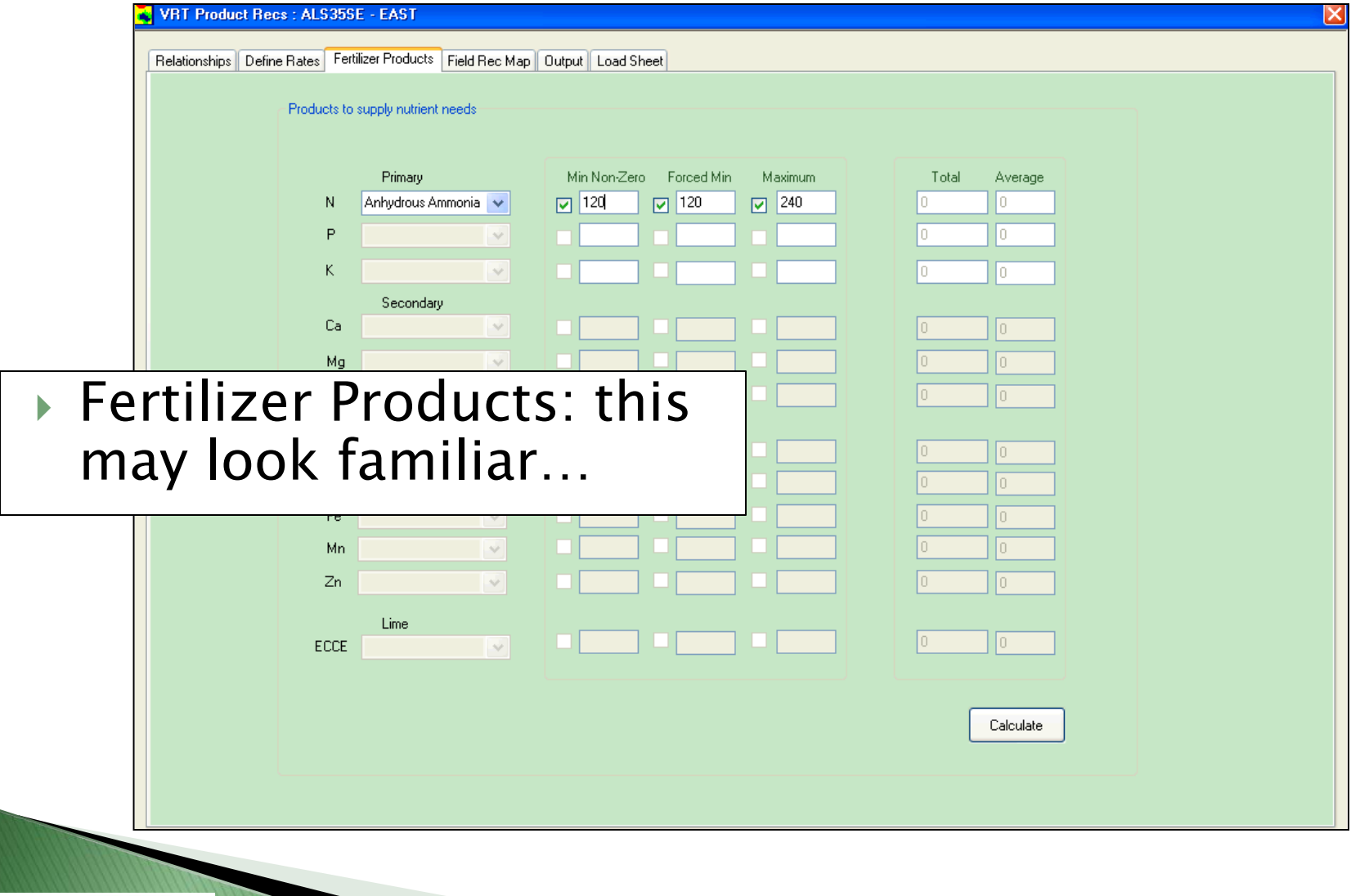

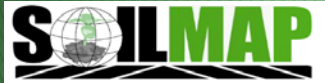

#### **Field Rec Map**

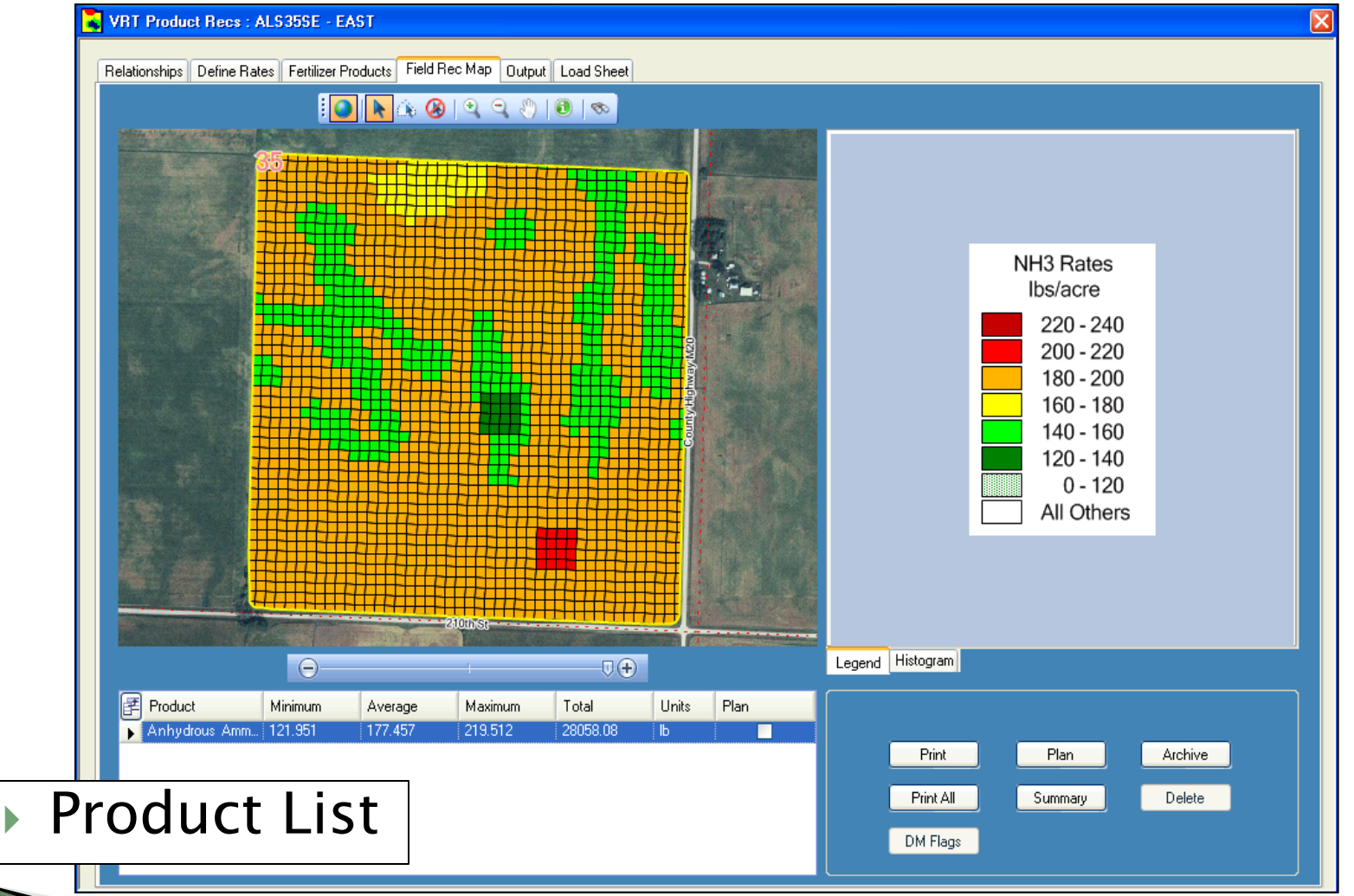

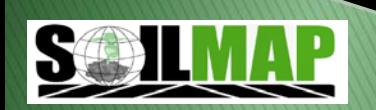

# **Output Files**

**VRT Product F** 

- Select your Controller
- $\triangleright$  Email the files
- Save setting as a template for use with alike fields

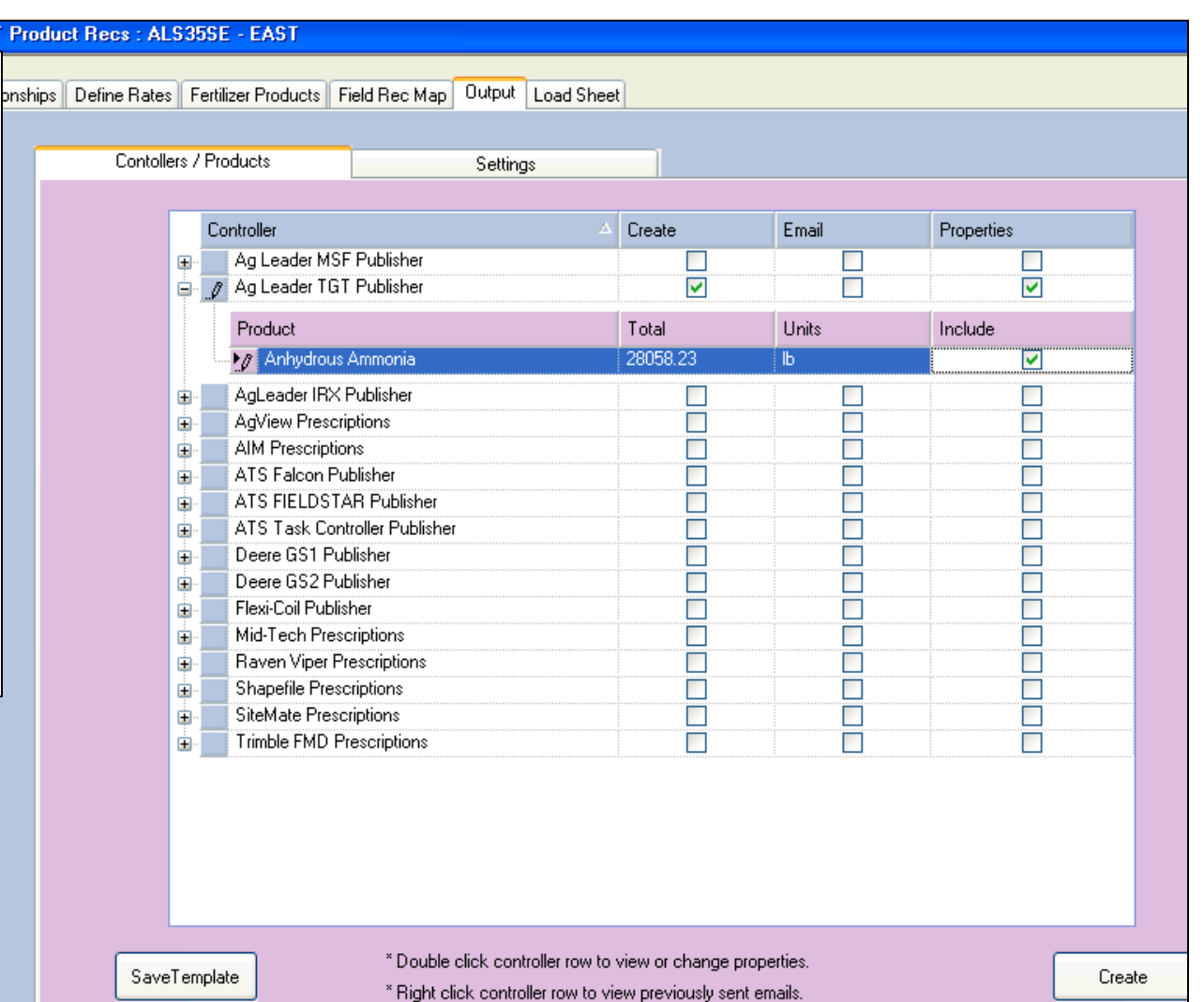

#### **Email Files**

C

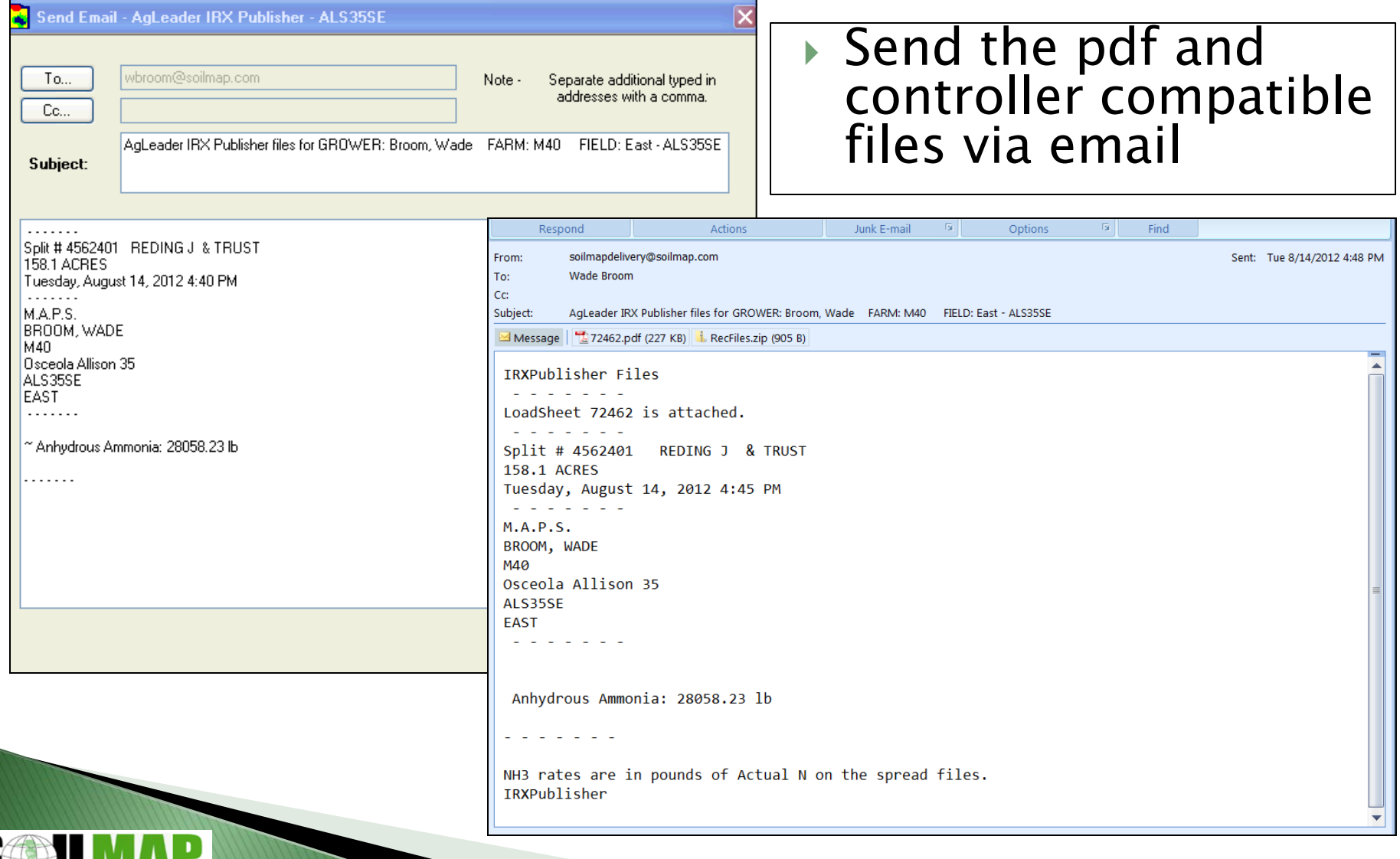

# **Load Sheet**

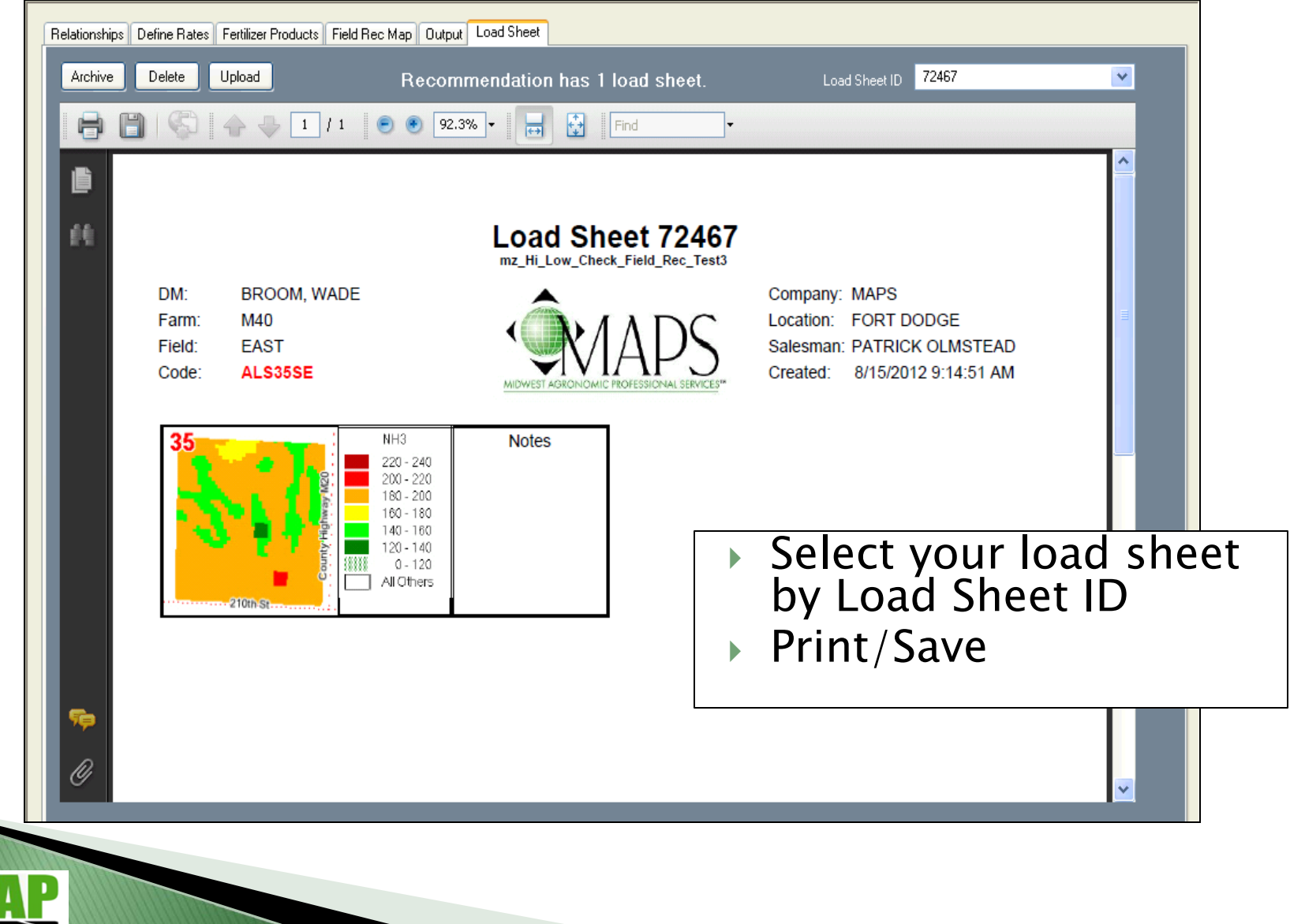

#### Questions?

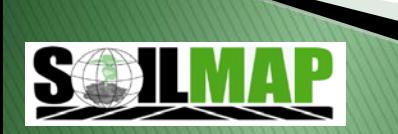